## 会員登録の手順

1. 個人情報の取扱いに関するお知らせを確認後、同意するにチェックを入れて メールアドレスを入力後、下部のフールを送信するをクリック

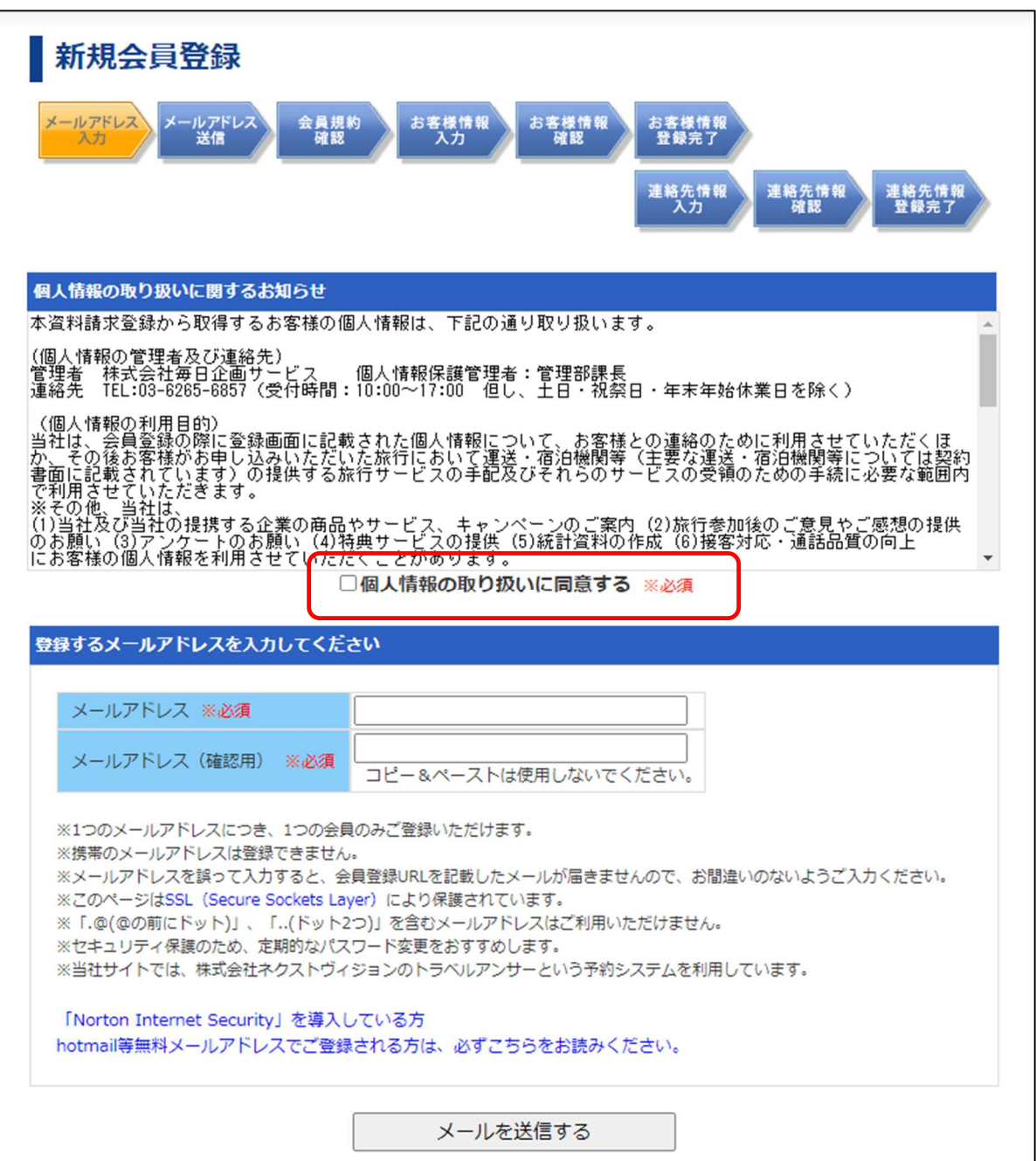

2.以下の画面が表示されますので、ご自身で登録したメールアドレスに送られ るメールを確認して本登録を行ってください。

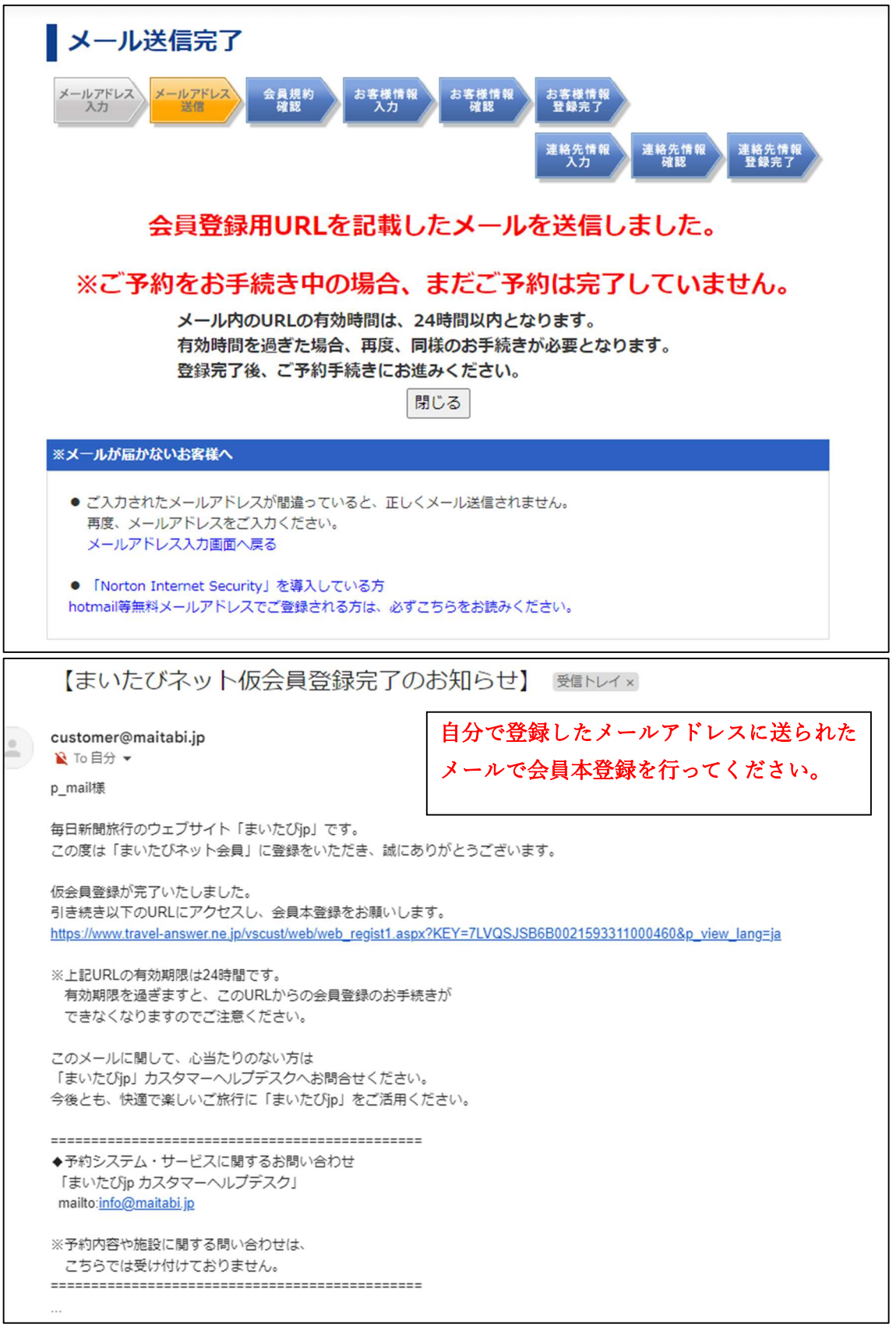

3.URL をクリックすると以下の画面になりますので、規約に同意して登録する をクリックし、お客様情報を入力してください、

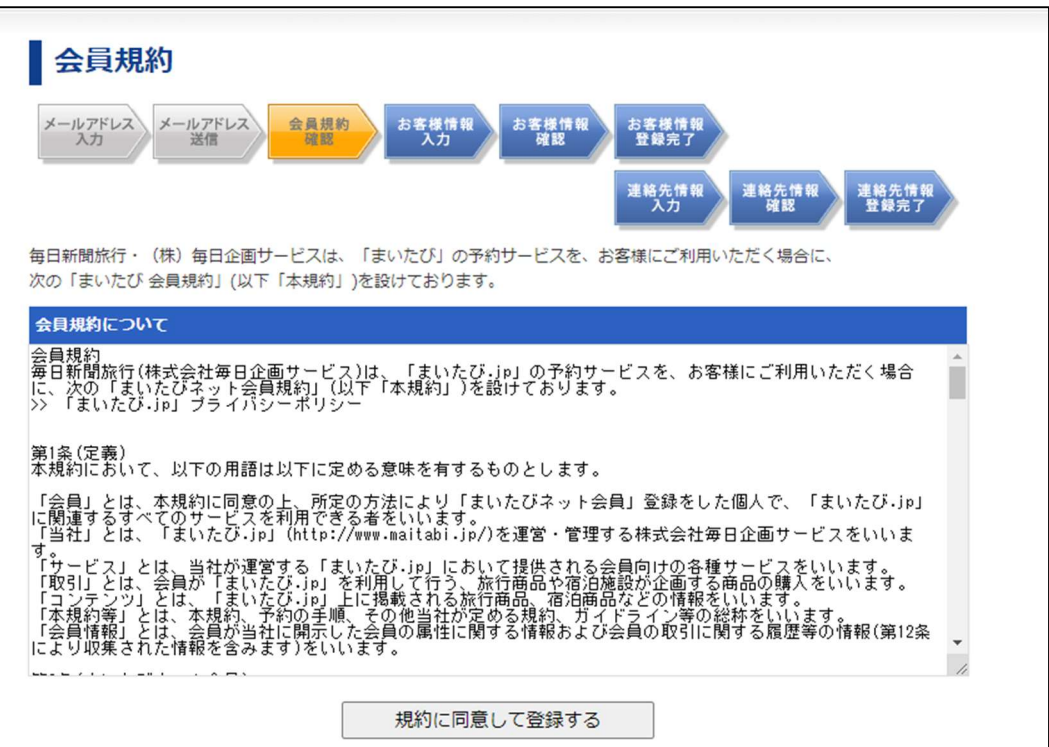

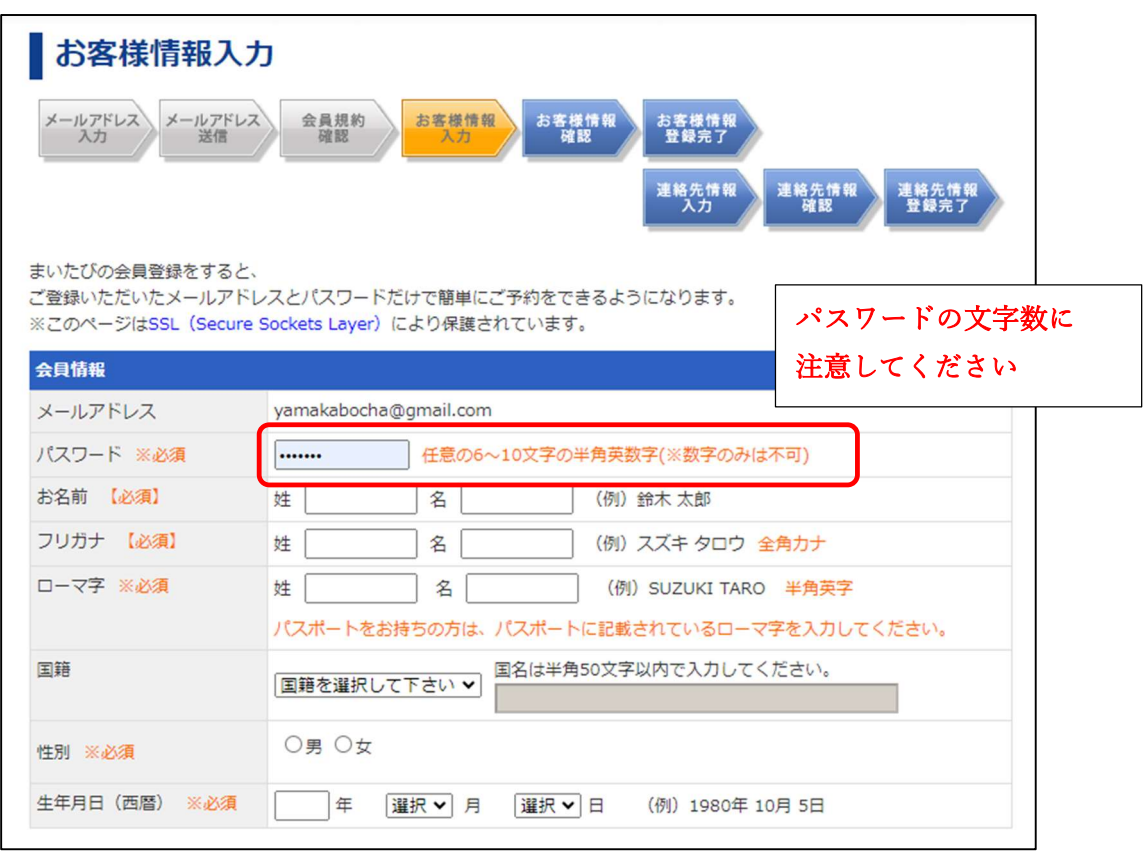

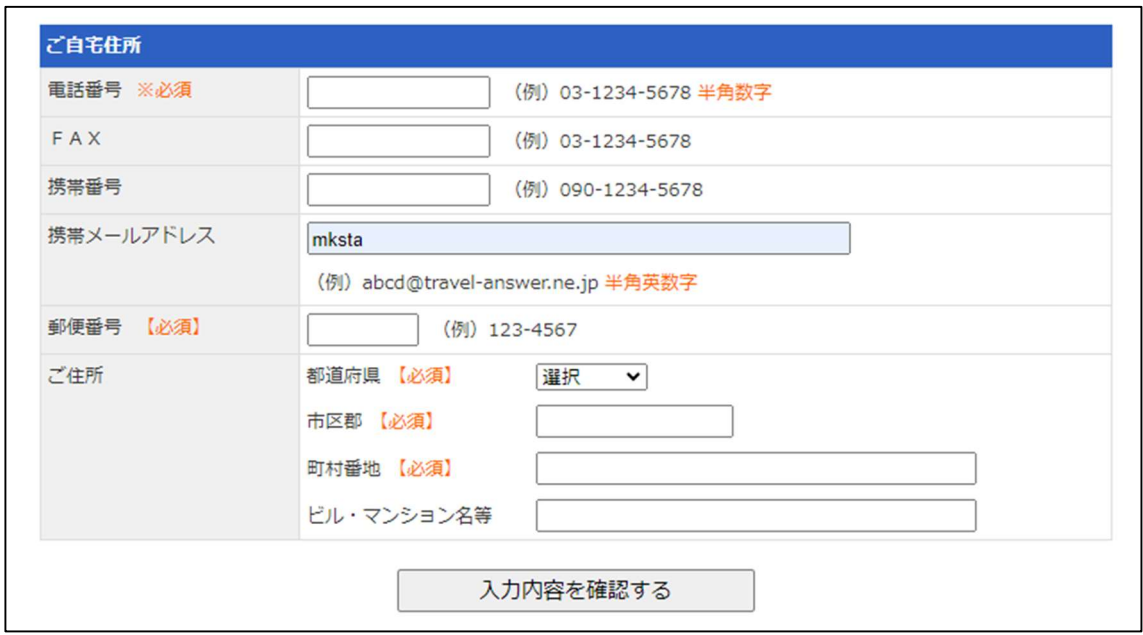

4. 入力内容を確認し、登録するをクリック

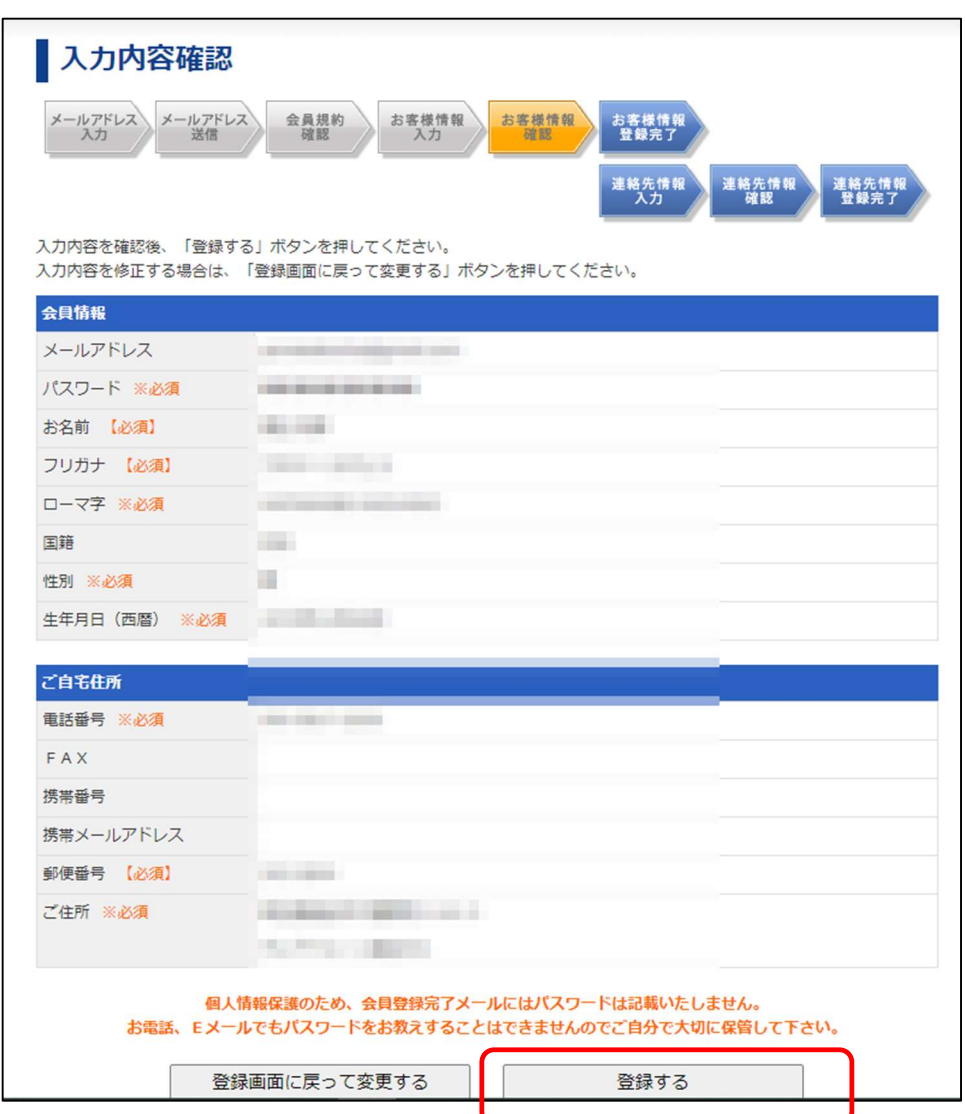

## 5.以下の画面が出たら本登録が完了です。

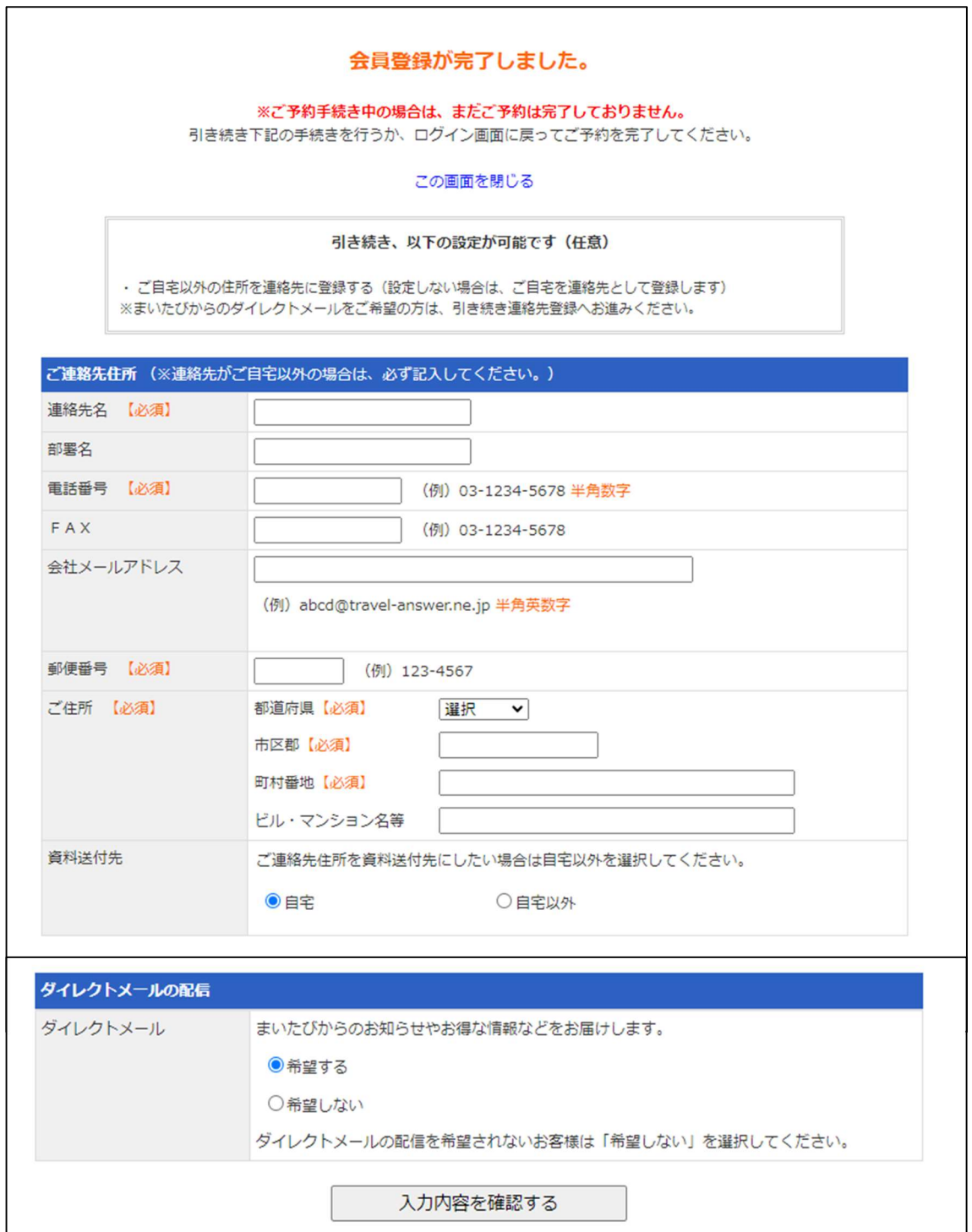